# **SET-BC**

# ChatterPix

#### **Introduction**

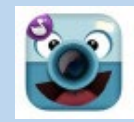

ChatterPix is an app-based tool that makes images come to life. Simply take a photo of an object, draw a line to make a mouth, and record your voice. ChatterPix is an excellent cross-curricular and crossgrade tool to support the needs of all learners. It provides a method through which students may include their voice in their task.

### **Integration Ideas**

- App smashing
- Digital portfolios
- Book talks
- Word problems in Math
- School announcements
- Map with talking countries
- Biographies of historical figures
- Student introductions
- Experiment summary
- Design explanation
- Exit ticket
- Self-reflections

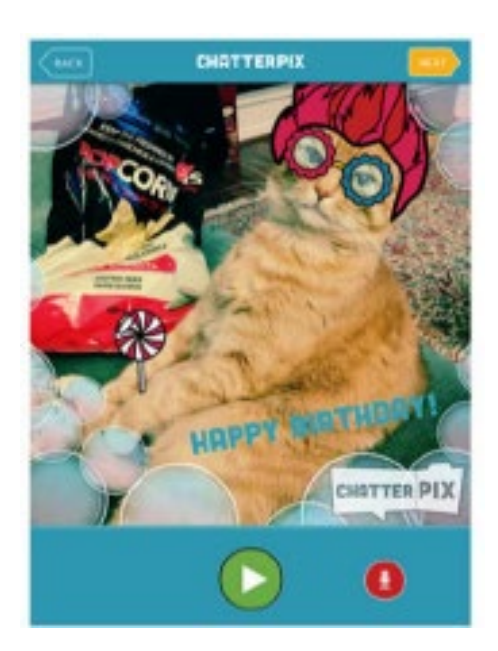

## **Task Challenge Activity**

- Download the ChatterPix app from either Google Play or the App Store (depending on your device).
- Once downloaded, open the app and select "Take Photo." Alternatively, you can also use an image that is already in your device's photo library.
- Take a photo of an object around you or of yourself and select "Next".
- Draw a line to make a mouth on your object and record your voice (up to 30 seconds) by selecting the microphone button.
- Preview the recording by selecting the play button. You can also select the microphone button to re-record.
- Once you are satisfied with your recording, select "Next."
- Then, you can enhance your video by adding filters, stickers, frames, and text. Once you are done, you can select "Next."
- To export your video, select the arrow button. Your file will be saved to your device's photo library.

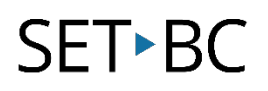

## **Where can I learn how to use it?**

Here are some web-based resources that might help you learn how to use ChatterPix:

<http://www.duckduckmoose.com/educational-iphone-itouch-apps-for-kids/chatterpix/> This is the vendor's site and provides an overview of the app and how to use it.

<https://www.youtube.com/watch?v=7tBS9NyFV08&feature=youtu.be> This brief training video will show you how to use the app.

## **Where can I get ideas on how to use it with students?**

Here are some web-based resources that might help you learn how students can use ChatterPix:

<https://www.commonsense.org/education/app/chatterpix-kids-by-duck-duck-moose> This is a review of the app by Common Sense Education. It also includes implementation strategies.

[https://www.youtube.com/watch?v=8uCsnQcW\\_CM&feature=youtu.be](https://www.youtube.com/watch?v=8uCsnQcW_CM&feature=youtu.be)

This video is an example of how ChatterPix may be used to create a book response.

## **What if I want to know even more?**

Here are some web-based resources that might help you learn even more about ChatterPix:

<http://tiie.w3.uvm.edu/blog/chatterpix-in-the-classroom/#.VuxyT9IrJ1s> These are some additional examples of how to use ChatterPix as an instructional and learning tool.

<http://zigzaggingedtech.blogspot.com/2014/02/chatterpix-kids-imovie-mash-up.html?m=1> This blog provides examples of how ChatterPix may be used for app smashing along with Popplet and iMovie.